# Plan Your **First Year** in 10 Easy Steps! **Course PLANNER**

#### **First Semester**

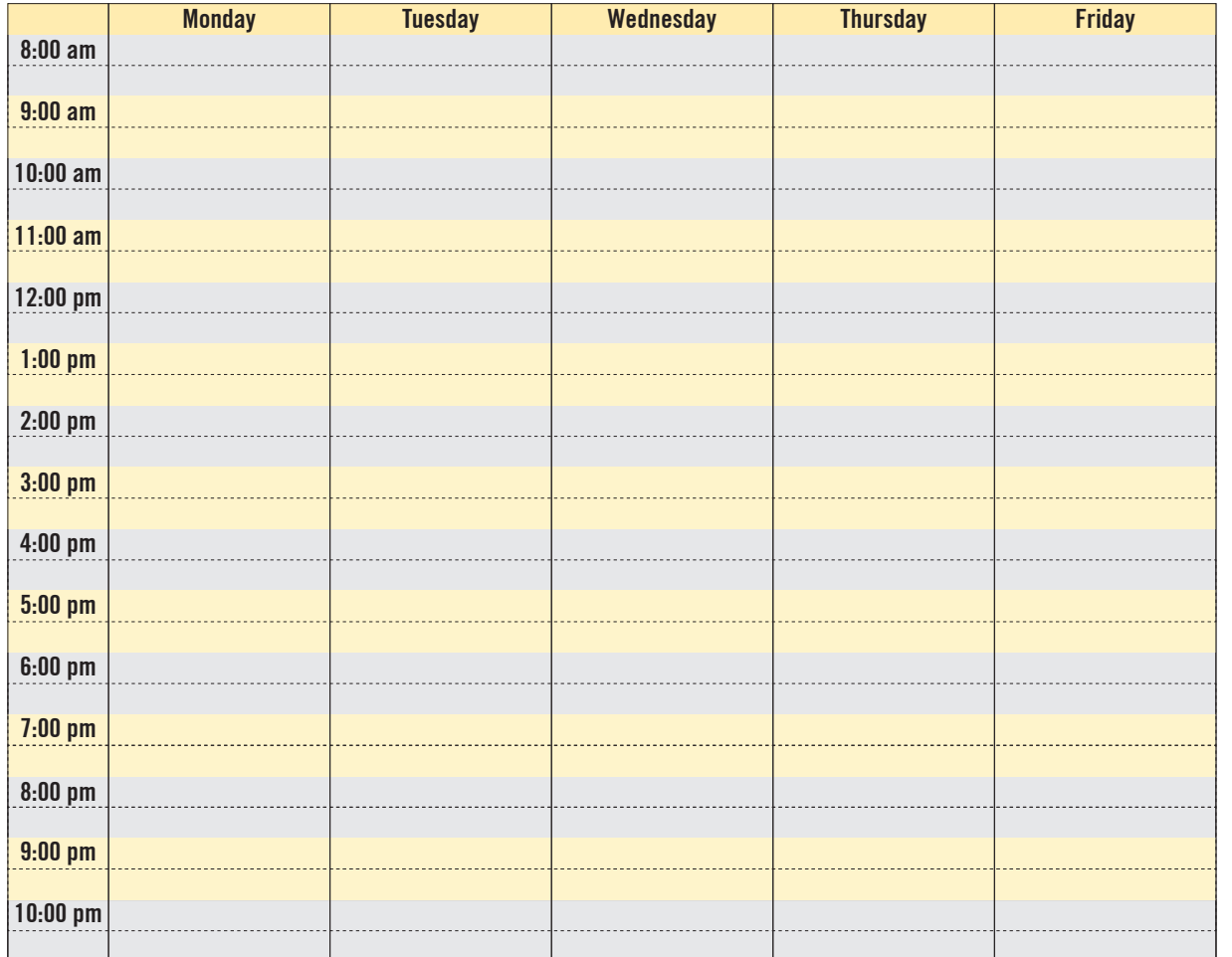

#### **Second Semester**

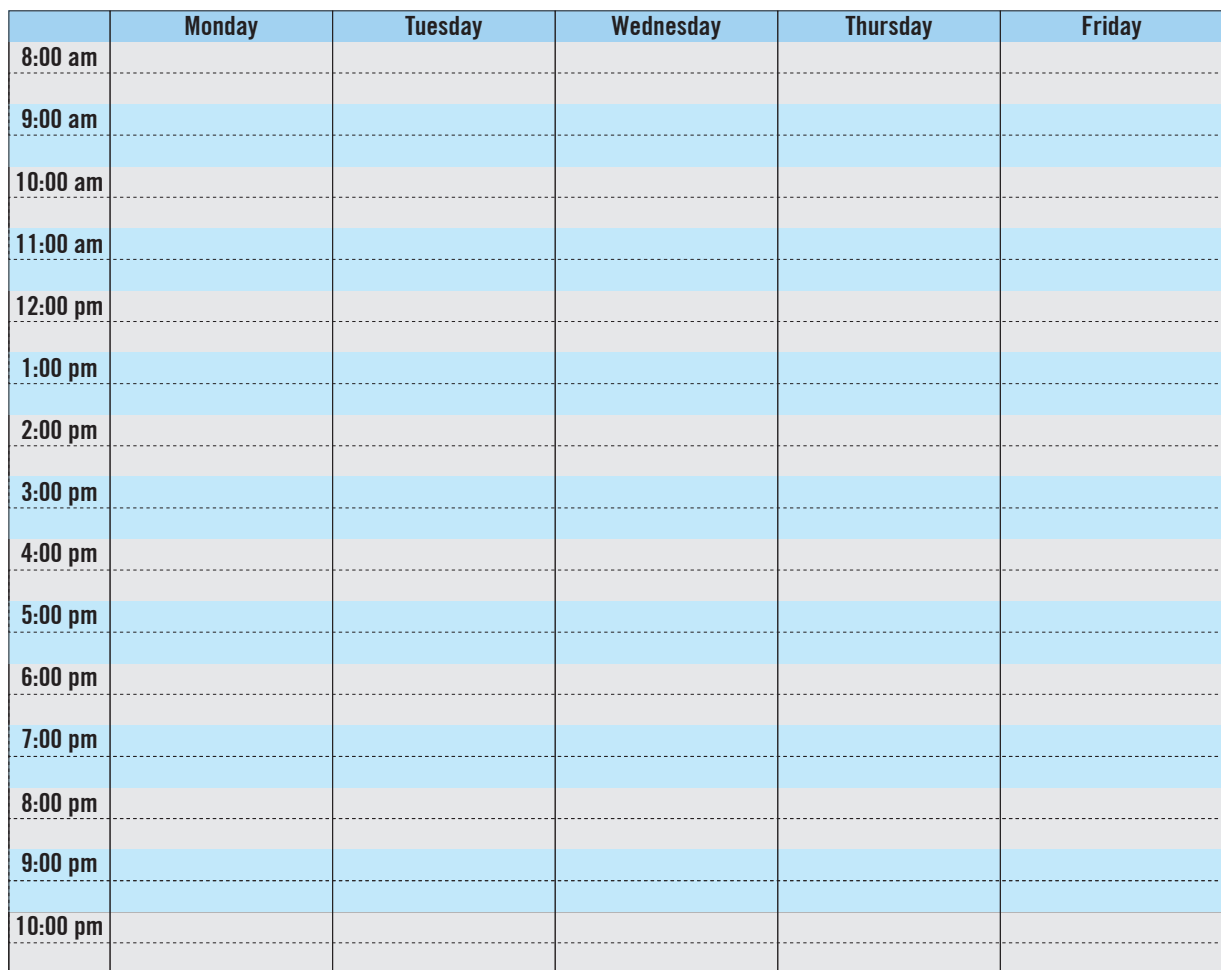

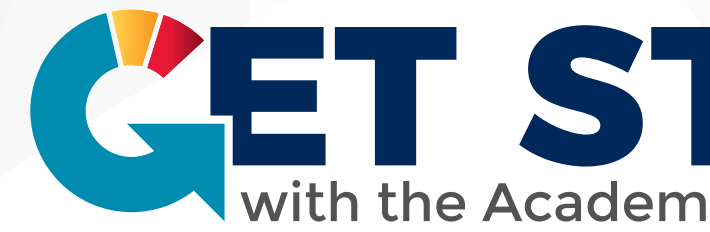

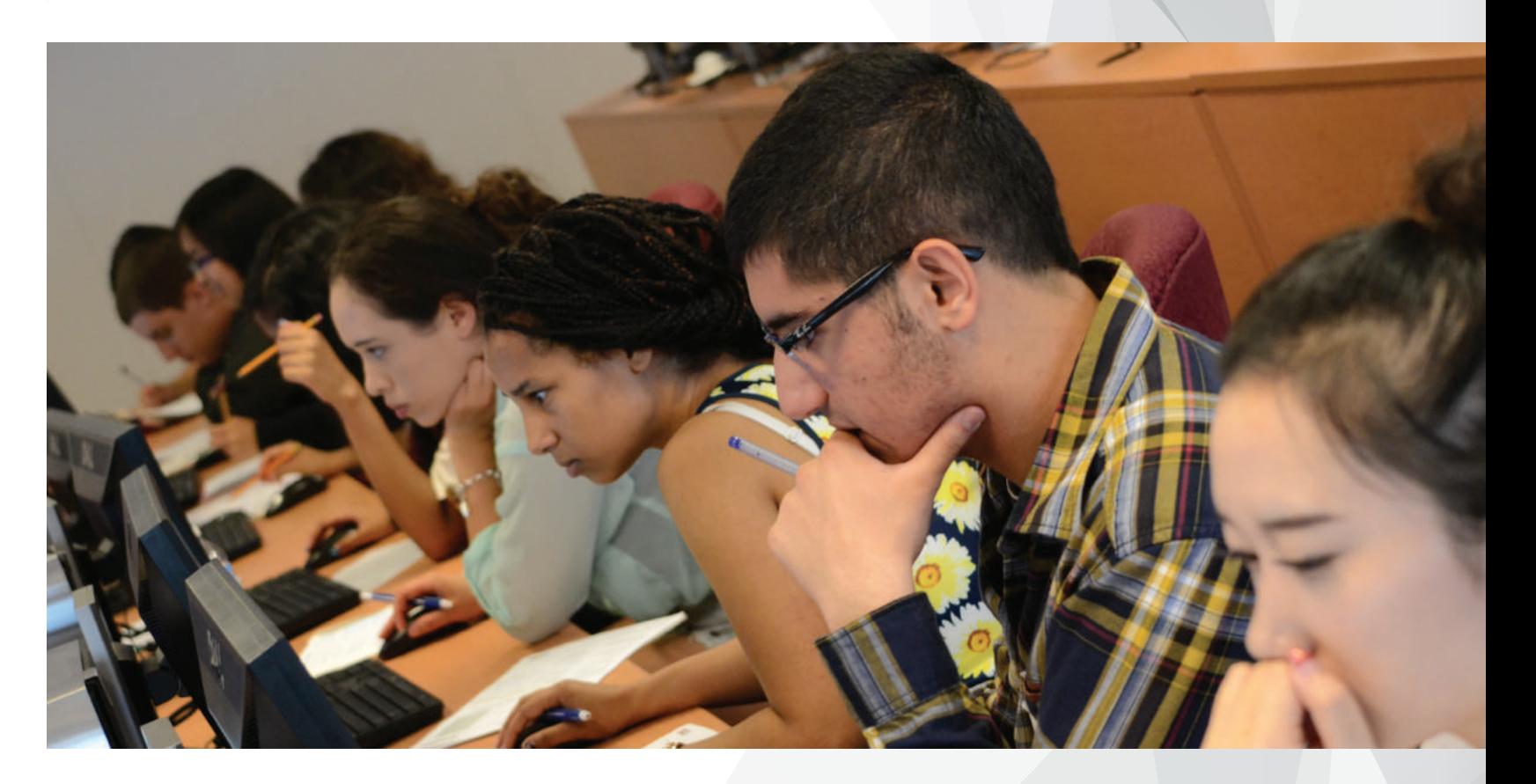

# With the Academic Advising & Career Centre

Course enrolment begins on **July 8th, 2019.** 10. Remember to officially enrol in both **first and second semester** courses by clicking on the **"Enrol"** button. Make sure that your courses appear under the **"Currently enrolled"** section.

9. On **Tuesday July 2nd, 2019,** log into ACORN and view your **course enrolment start time**. (www.acorn.utoronto.ca).

7. Use the back of this page, or the Timetable Builder (www.uoft.me/timetablebuilder) to map out your courses on a weekly schedule. This can help you to remove any conflicts you may have.

8. In preparation for the official course enrolment on **Monday, July 8th, 2019,** log into **ACORN** and add your courses into the **enrollment cart**. Instructions on how to add courses on ACORN is available at (www.help.acorn.utoronto.ca/how-to).

- a. that you are interested in. 6. If you have space in your schedule, you could **add electives**. If possible, choose electives...
	- b. to fulfill any breadth requirements.
	- c. that satisfies pre-requisites for upper year courses.
	- d. to open up your options in another program.

### **Second Semester (January - April)**  $C$ **Ourse**  $C$ **ode 1 2 3 4**

**5**

## **First Semester (September - December) Course Code LECCE LECCE Section Code 1 2 3 4 5 Example: Course Code: Section Code: LEC TUT PRA 1** *B I O A 0 1 H 3 F 0 1 0 3*

**Note:** Co-op work term preparation course will be pre-enrolled near the end of the summer. Check the enrollment control and information for each course.

3. Find the following information:

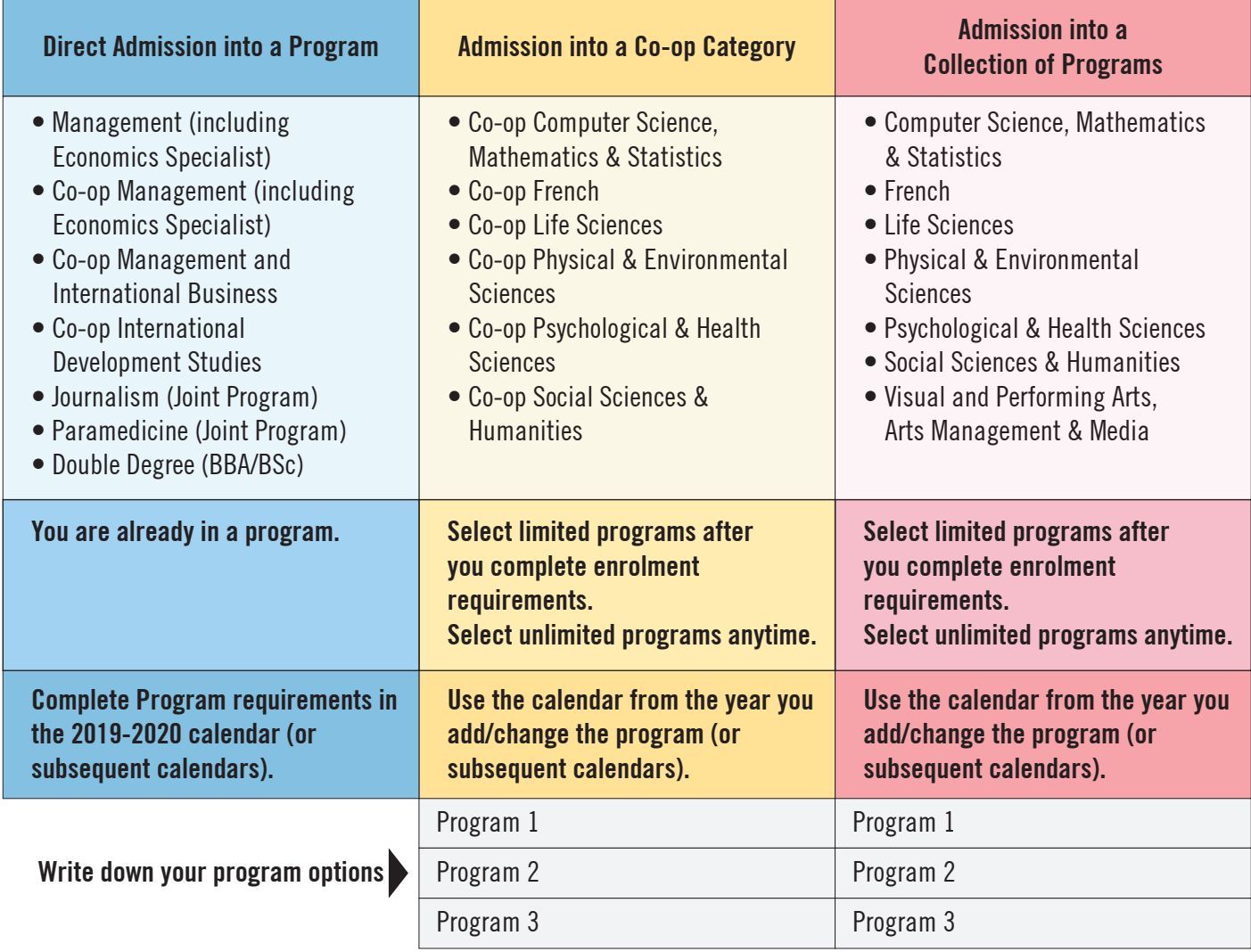

2. Is your admission category under:

1. Read your **Offer of Admission** letter and find your admission category. Circle your **admission category** below.

- 4. Students in certain programs may be pre-enroled into courses, so check the list of courses on **ACORN** prior to creating your schedule. (https://acorn.utoronto.ca) **Note:** Use you JOINid login and password to log in ACORN. You will only be pre-enrolled into lectures. If practicals/tutorials are listed in the course timetable, you must add them.
- 5. Review the Course Timetable (https://utsc.utoronto.ca/timetable) to check and start adding:
- a. the available sections lectures/tutorials/practicals.
- b. the time and day of the week they are being offered.
- c. which semester they are being offered.

a. Identify the **program type (limited vs unlimited)** of the programs you want to study (https://uoft.me/program-type). b. Review the calendar and find the **first-year courses** for your programs (https://utsc.calendar.utoronto.ca).

Write the list of courses in the box at the bottom of this page.

**Note:** For limited programs, review the **enrolment requirements** in the calendar.

a. Review the programs in your admission category listed on the **Program Options at UTSC 2019-2020** sheet. **Note:** You could study programs outside of your admission categories as well, if interested.

b. To review the list of all programs and requirements, go to the UTSC calendar (https://utsc.calendar.utoronto.ca).

c. Co-op students must study 1 specialist or 1 major that is co-op eligible. Check for co-op eligibility on the back

#### of the **Program Options at UTSC 2019-2020** sheet.

d. Write down which programs you want to study in the **boxes above**.

#### **Admission into Co-op Category or Collection of Programs?**

You must select your programs once you complete 4.0 credits, which is usually at the end of your first year. You can choose 1 Specialist, 2 Majors, or 1 Major and 2 Minors.

**Direct admission into a program? You are already in a program. OR**

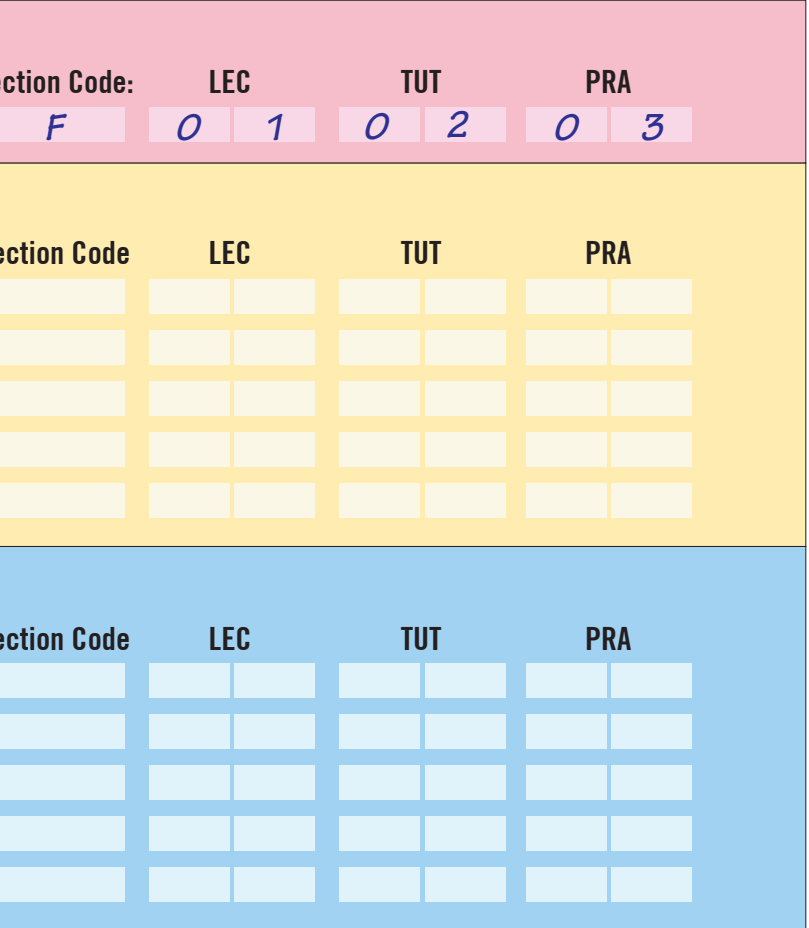